# *fishing* **corrector**

# **1. Предназначение**

Устройство предназначено для корректировки GPS координат в NMEA-2000 сети.

Для точного позиционирования лодки по отношению к подводным объектам и картографии, **GPS координаты должны совпадать с положением датчика (трандьюсера).** Так как источник GPS (компас, картплоттер) и датчик всегда расположены на определенном удалении друг от друга, точность теряется. *f-*corrector позволяет устранить эту проблему.

Еще одно преимущество для владельцев компаса – теперь **компас можно устанавливать в любом месте лодки, наименее подверженном магнитным помехам**. При этом GPS координаты, передаваемые компасом в NMEA-2000 сеть, будут совпадать с расположением датчика эхолота.

# **2. Подключение к NMEA-2000 сети**

*f-*corrector подключается к NMEA2000 сети стандартным 5-pin male разъемом. Подключение к Т коннектору возможно как обычным способом, так и вместо male терминатора.

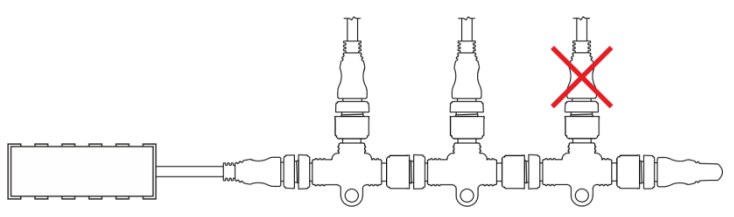

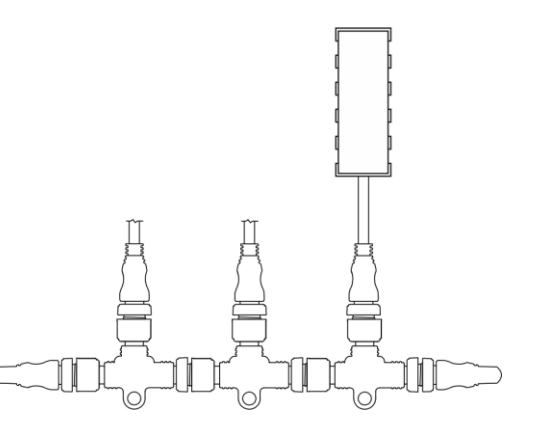

# **3. Приложение** *f-***corrector**

После подключения устройства к NMEA-2000 сети и подачи питания, будет создана точка доступа WiFi с именем

f- corrector -XXXXXXXX.

1. Подключитесь к этой точке (WiFi сети) при помощи любого мобильного устройства (телефон, планшет, ноутбук).

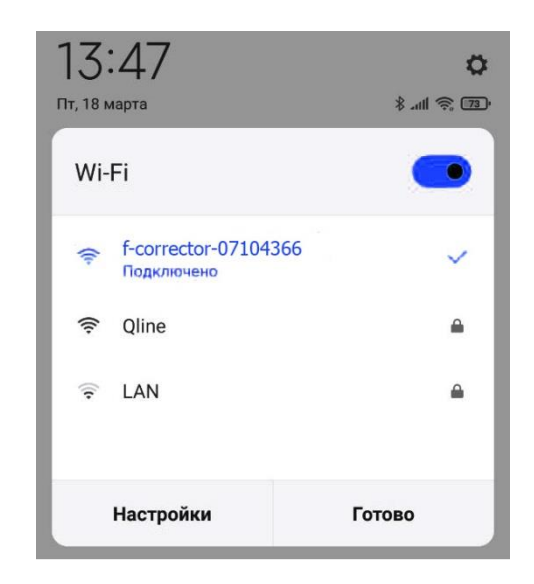

# *f-***corrector** Устройство для корректировки GPS координат

2. Откройте браузер и в строке адреса введите **f.com** или 192.168.2.1. Запустится приложение *f-*corrector.

**Внимание!** Точка доступа доступна по умолчанию 15 минут (вы можете изменить этот параметр – см. п. 7). Чтобы снова подключиться к точке доступа и зайти в приложение, вам необходимо отключить и снова подать питание на устройство.

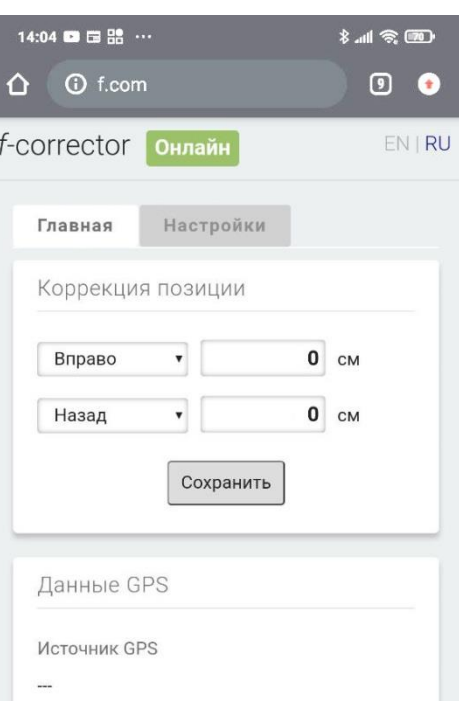

### **4. Настройка корректировки GPS**

- 1. В приложении *f-*corrector (см. п. 3) на вкладке Главная укажите в какую сторону и насколько нужно сместить GPS-координаты – от источника GPS до датчика.
	- **Если у вас установлено несколько источников GPS (компас и картплоттер)**

*f-*corrector всегда будет отдавать предпочтение компасу, как более точному источнику. В этом случае, укажите направление и расстояние **от компаса до датчика**.

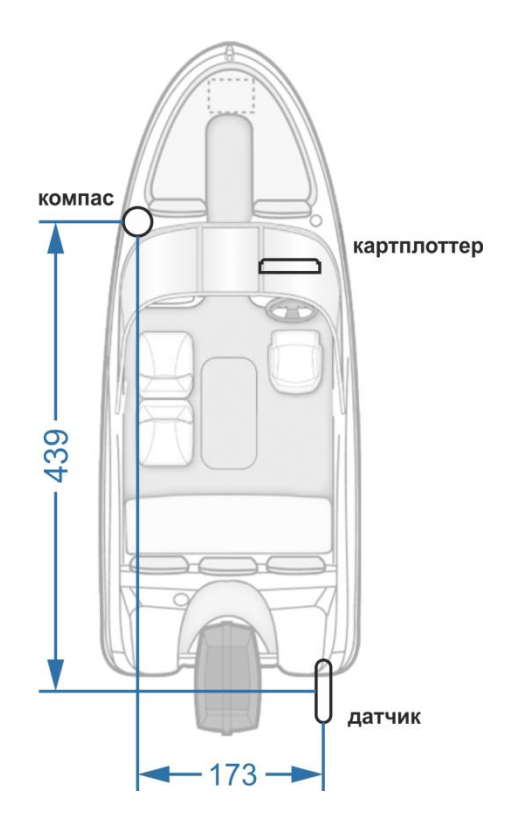

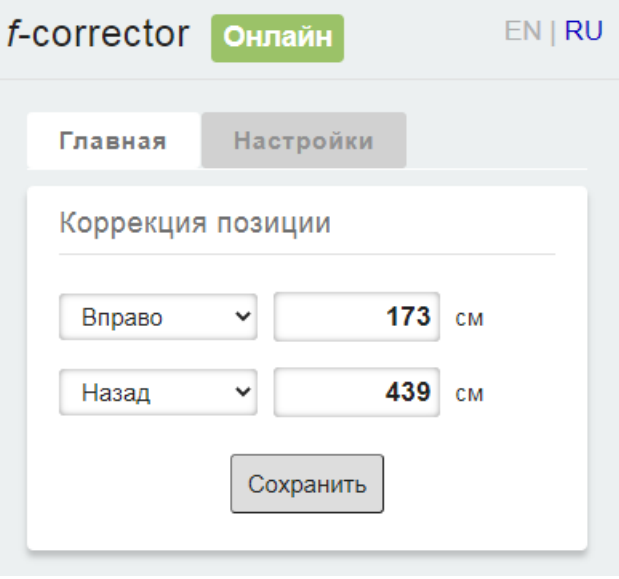

#### • **Если у вас установлен один источник GPS (картплоттер)**

В этом случае, укажите направление и расстояние **от картплоттера до датчика**.

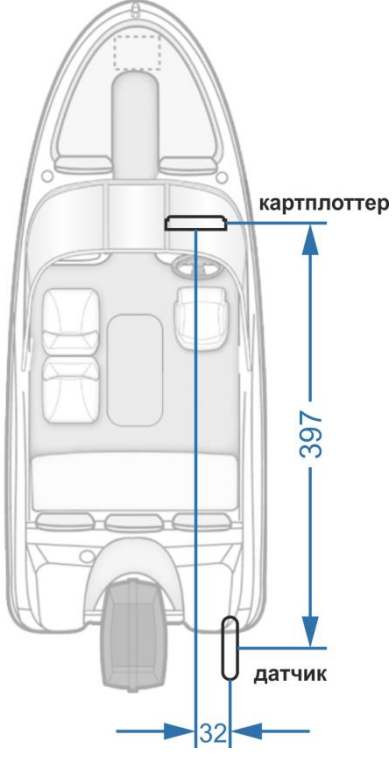

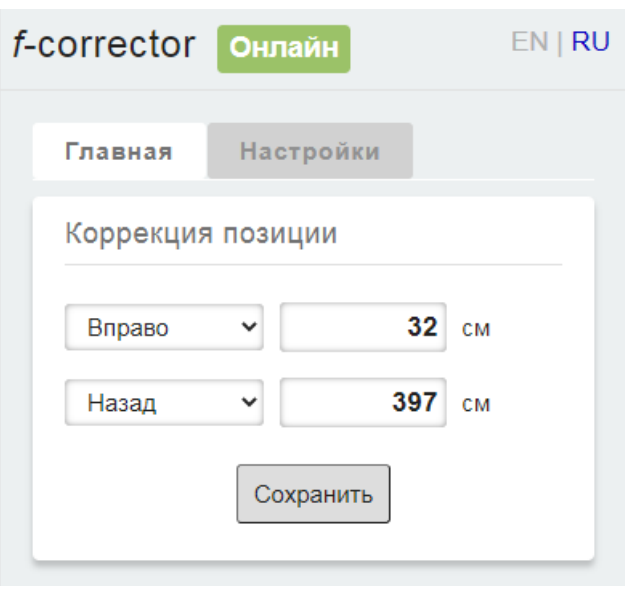

2. Нажмите Сохранить.

### **5. Работа устройства**

- 1. Включите сеть NMEA-2000 и картплоттер.
- 2. Подождите пока источник GPS (компас/картплоттер) соединится со спутниками (для картплоттеров Lowrance: на карте значек лодки будет отображен без символа ? ).
- 3. Зайдите в меню выбора источника GPS координат (для картплоттеров Lowrance: Settings – Sattelites – GPS Source / Настройки – Спутники – Источник GPS).
- 4. В Разделе GPS All Data / Все данные проверьте, что автоматически выбран f-CORRECTOR. Если этого не произошло, выберите его вручную.

 $-$  GPS All Data (Global) V Auto (f-CORRECTOR [07104366]) POINT-1 [5979] HDS Live-12 iGPS [This device] f-CORRECTOR [07104366] **Vessel** ▷ Sonar

**Data Source Selection** 

Теперь значек лодки отображается на карте всегда точно в том месте, где установлен датчик эхолота. **Погрешность расположения подводных объектов на экране эхолота, построения структурных карт и карт глубин устранена!**

### **6. Проверка работы устройства**

Проверить работу устройства можно в приложении *f-*corrector на мобильном устройстве (см. п. 3). Если на вкладке Главная в разделе Данные GPS будет отображено верное название источника GPS (компаса или картплоттера) и координаты до и после коррекции будут обновляться каждые 2 сек – устройство работает нормально.

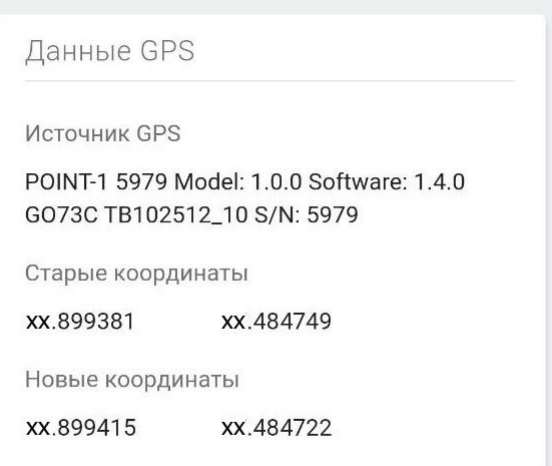

#### **7. Дополнительные настройки**

В приложении *f-*corrector (см. п. 3) на вкладке Настройки доступны расширенные настройки.

В разделе Точка доступа:

- 1. Если необходимо измените имя точки доступа.
- 2. Если необходимо установите пароль на точку доступа.
- 3. Измените «время жизни» точки доступа. По умолчанию оно установлено на 15 мин.
- 4. Нажмите Сохранить.

**Внимание!** После настройки корректировки GPS координат и проверки работы устройства, мы рекомендуем установить минимальное время отключения – **2 мин**. Активная точка доступа потребляет в 3 раза больше энергии и нагревает устройство, в чем нет необходимости при обычной эксплуатации.

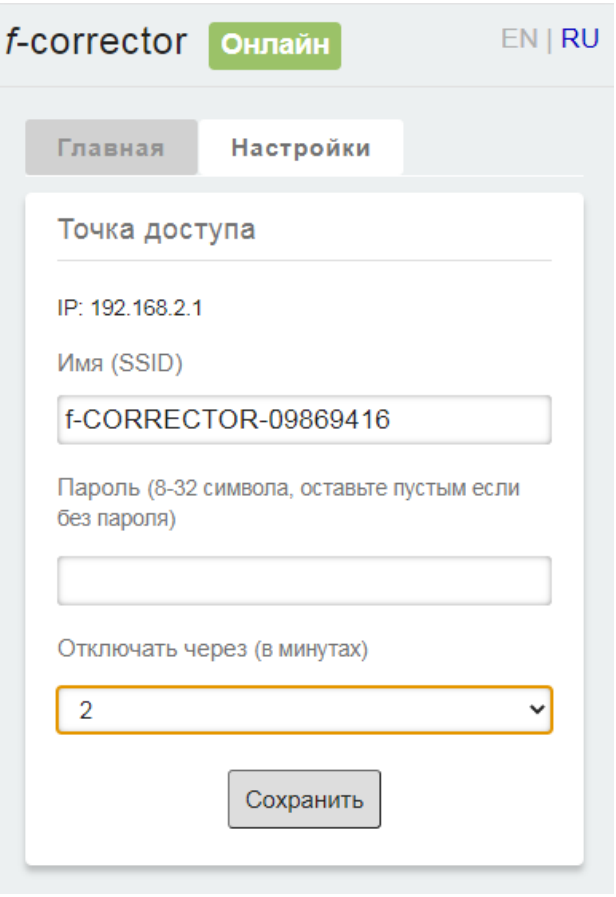

Только для тестовых задач (чтобы приложение *f-*corrector было всегда

доступно) можно указать Отключать через – Никогда.

По окончании тестирования снова укажите Отключать через – 2 / 5 / 15 мин.

В разделе Прошивка можно увидеть информацию о текущей версии прошивки устройства и обновить ее при необходимости.

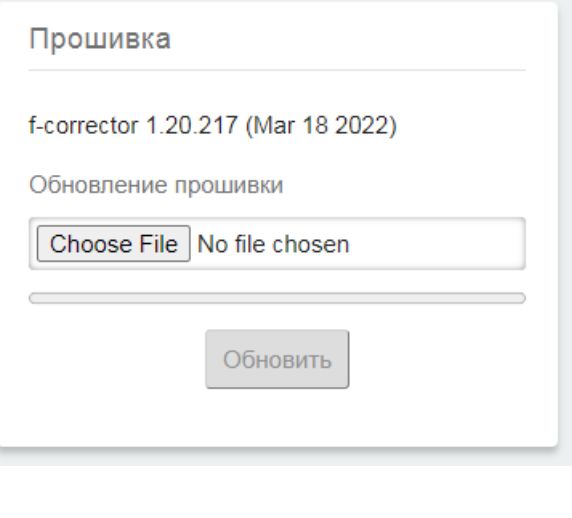

В разделе Перезагрузка устройства, нажатием на кнопку Перезагрузить, можно перезагрузить устройство, без необходимости отключения и подачи питания.

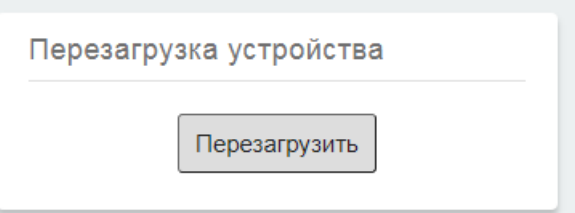

#### **8. Сброс настроек**

Если вы установили пароль на точку доступа (см. п. 7.2) и забыли его, **устройство продолжит корректно работать**. Но вы не сможете подключиться к WiFi сети и запустить приложение *f-*corrector.

Чтобы сбросить имя и пароль точки доступа, **в течение 1 минуты после включения устройства** (подачи на него питания), прислоните мощный магнит к плоской стороне устройства, ближе к краю, обратному от провода. Подержите магнит **около 5 сек**, уберите его. Можете проделать эту операцию 2-3 раза с обоих сторон.

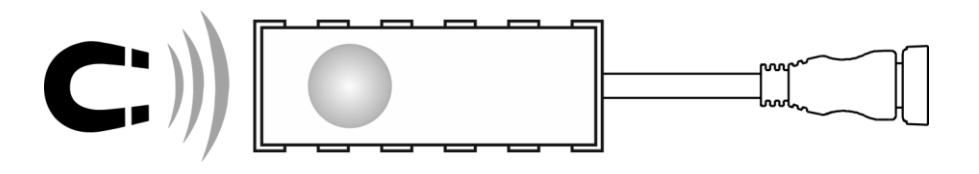

Если сброс прошел успешно, ваше мобильное устройство обнаружит Wi-Fi сеть с именем f-corrector-XXXXXXXX без пароля. Продолжите работу согласно п. 3.